# **Tools to write and publish your code**

Jean Feydy HeKA team, Inria Paris Inserm, Université Paris-Cité

> 5th of June, 2023 HeKA team seminar PariSanté Campus

> > 1

## **Today's talk**

#### **How to:**

- Collaborate with **git**.
- Create a personal **webpage**.
- Make your code **look clean**.
- Test your code **automatically**.

I will **focus on tools** which are:

- **Easy** to use, free of charge and with minimal overhead.
- **Accessible** to all of us i.e. no Inria- or Inserm-specific service.

#### **These slides are available on my webpage (Research tab, Talks section).**

# <span id="page-2-0"></span>**[Collaborate with git](#page-2-0)**

Working in a **local folder** or in a Dropbox prevents you from:

- Keeping track of the **history** of your project.
- **Rolling back** modifications.
- Working in **parallel** with your **collaborators**.
- Welcoming **direct feedback** from external users.

## **Git** is the standard tool to **solve these issues**:

- **Free**, open source software.
- **Ubiquitous** both in academia and the industry.
- De-centralized, **offline** copies of the project history stay on your computer.
- **Synchronization** and authentication via a web platform: GitHub, GitLab…

# **GitHub is the main platform worldwide, maintained by Microsoft**

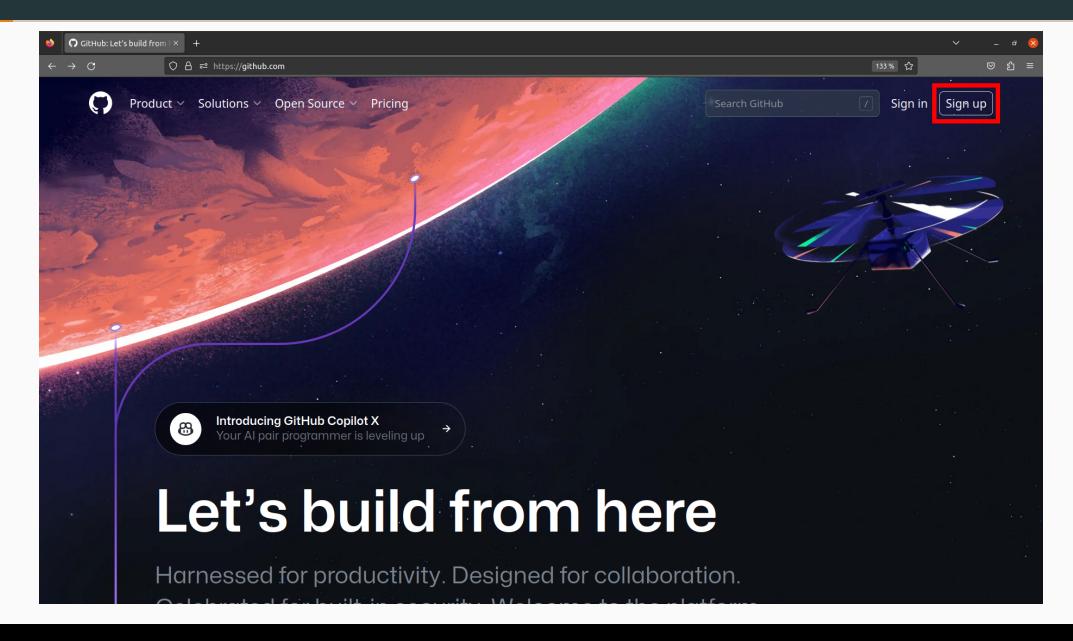

#### **Create a new shared folder, or repository**

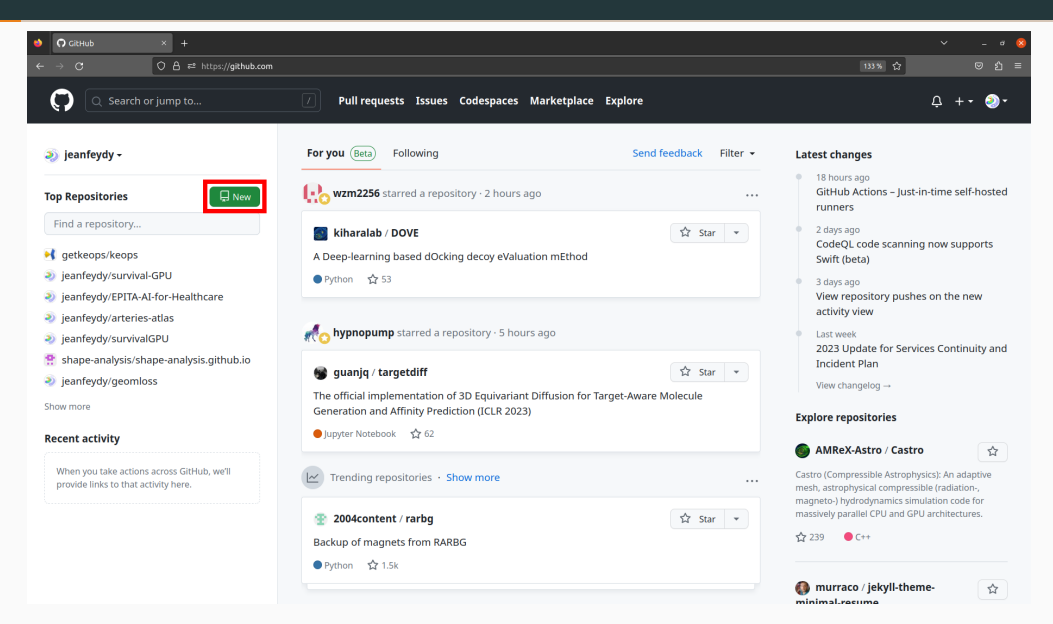

# **Specify the main properties of your project**

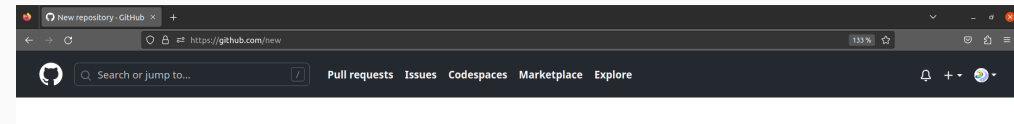

#### **Create a new repository**

A repository contains all project files, including the revision history. Already have a project repository elsewhere? Import a repository.

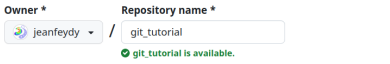

Great repository names are short and memorable. Need inspiration? How about turbo-lamp?

**Description** (optional)

A demo repository

Q, Public Anyone on the internet can see this repository. You choose who can commit.

 $A$  Private  $\Omega$ You choose who can see and commit to this repository.

#### Initialize this repository with:

Add a README file

This is where you can write a long description for your project. Learn more about READMEs.

#### Add .aitianore

.qitiqnore template: Python >

Choose which files not to track from a list of templates. Learn more about ignoring files.

#### **Choose a license**

# **A reference copy of the repository is now in the cloud**

 $\sim$ 

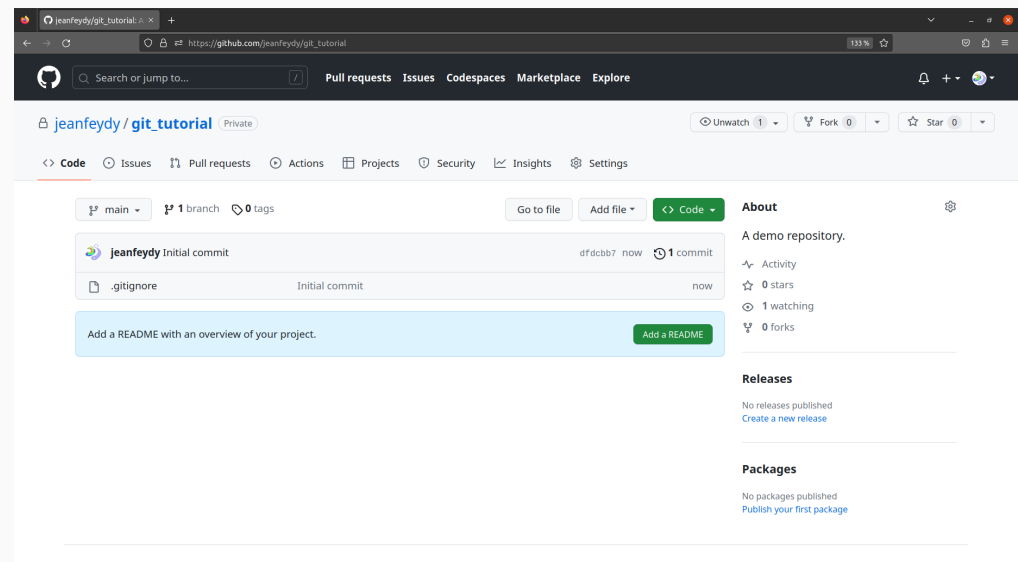

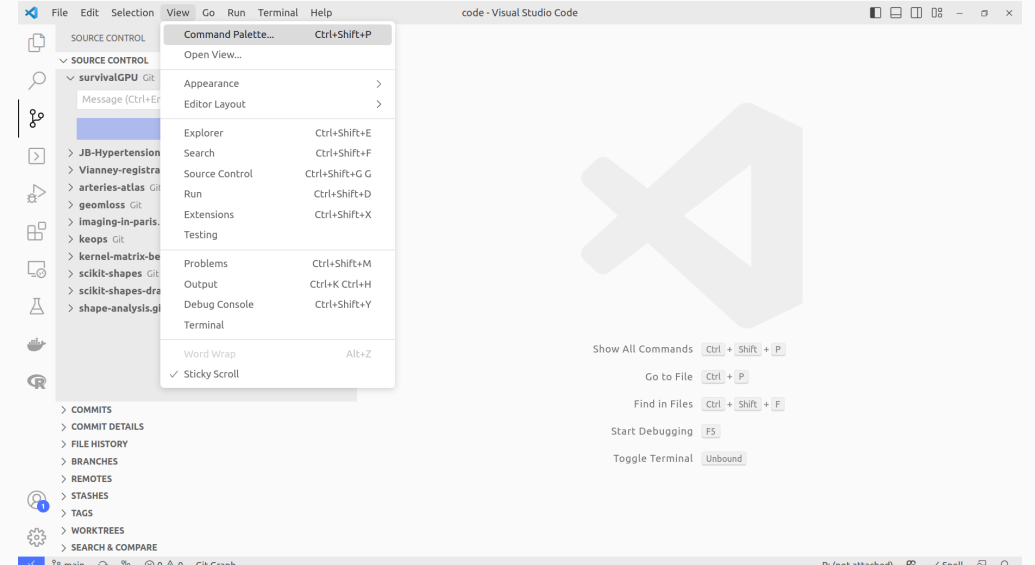

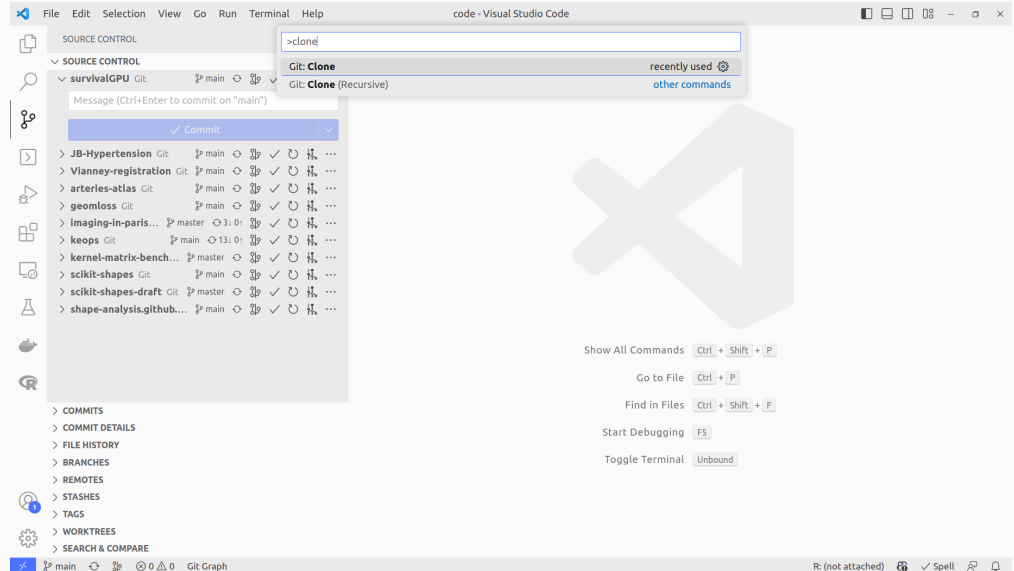

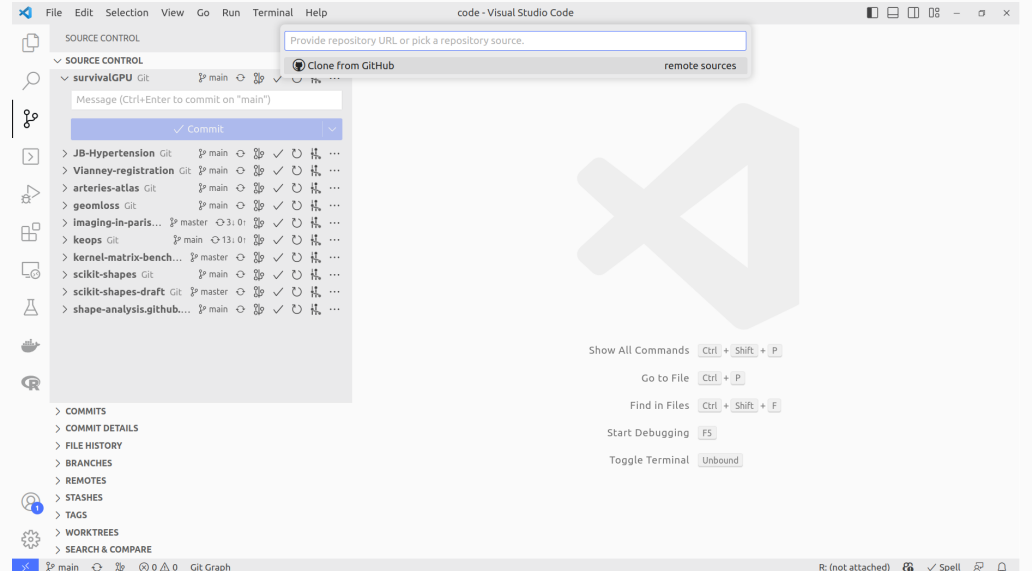

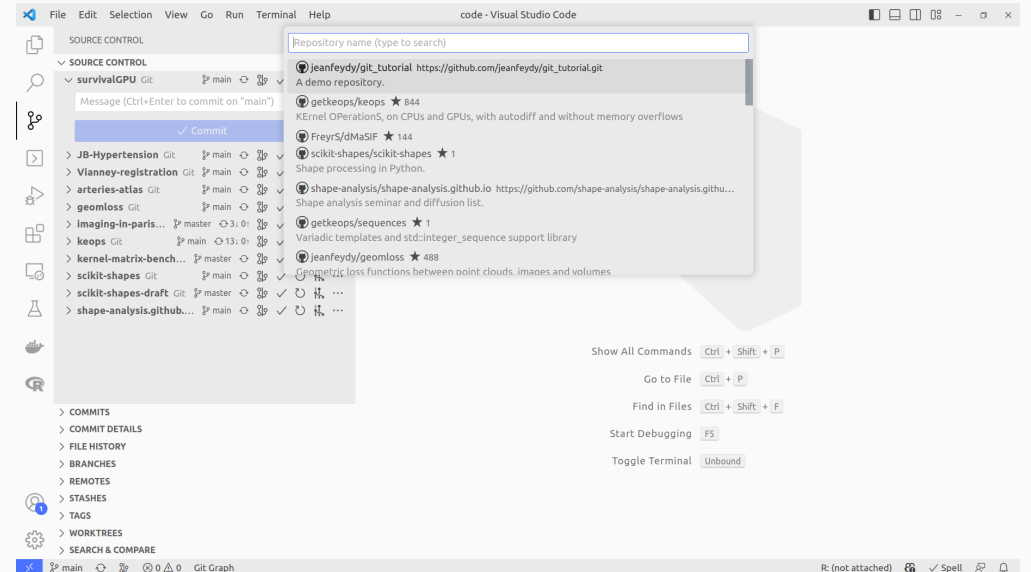

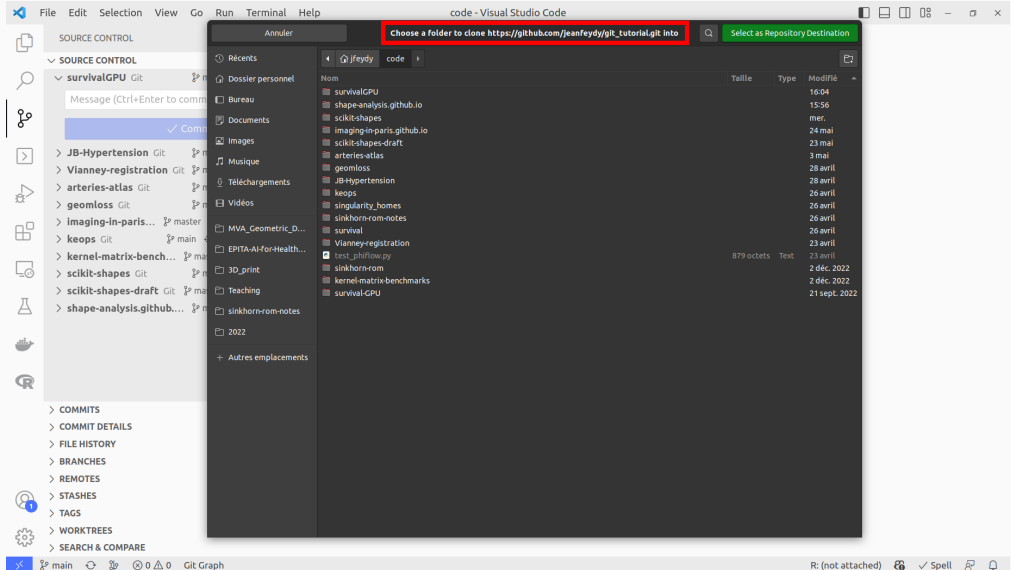

12

# **A typical Git workflow**

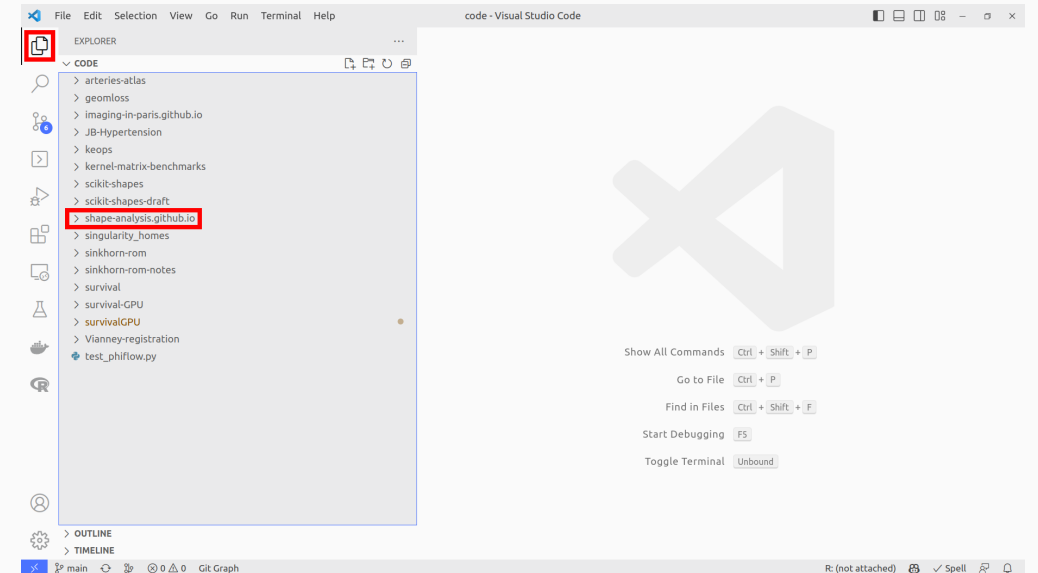

#### **Interact with Git using GitKraken or a VSCode plugin**

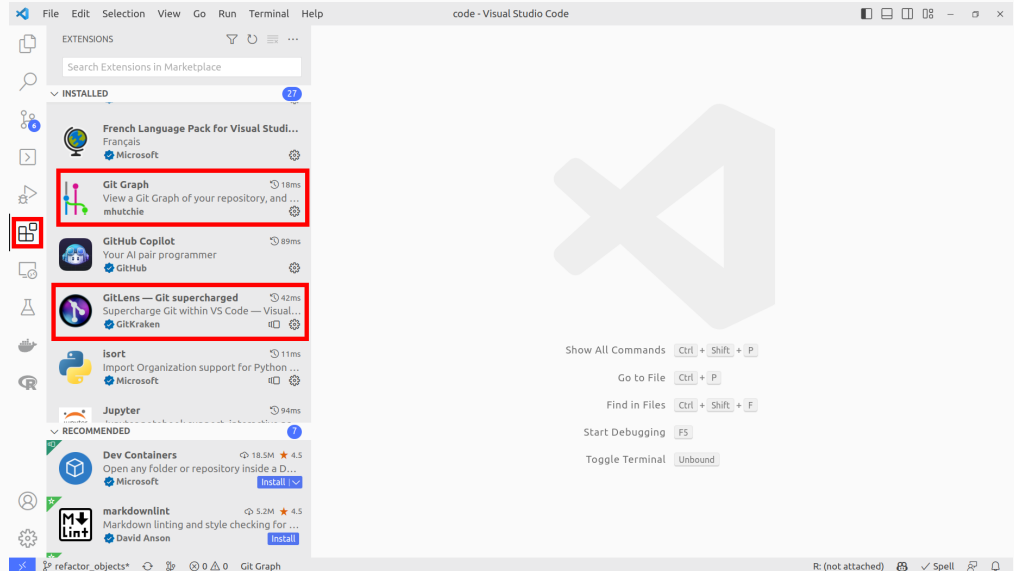

# **My current Git repositories**

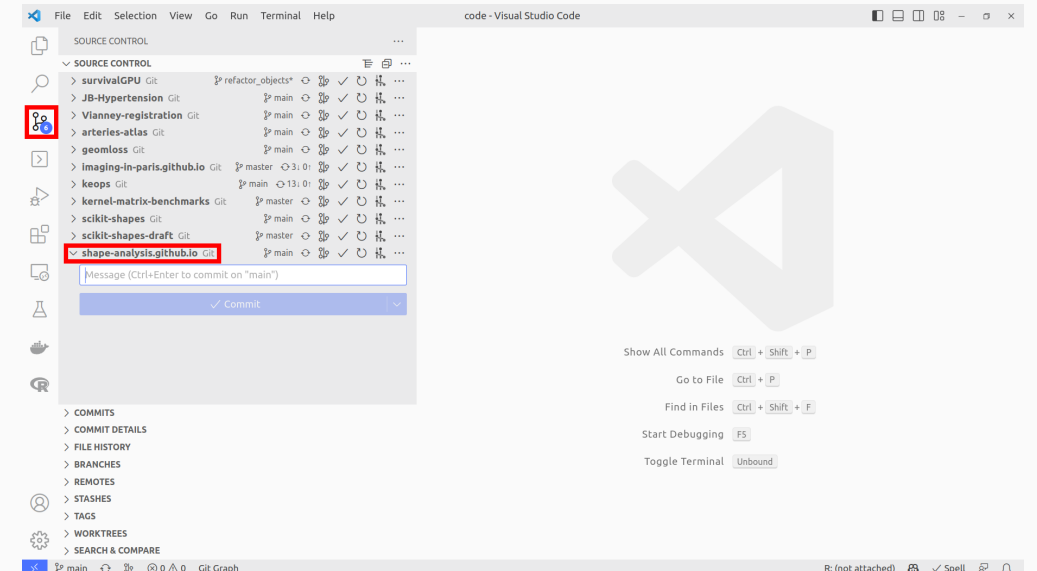

# **The Git Lens view**

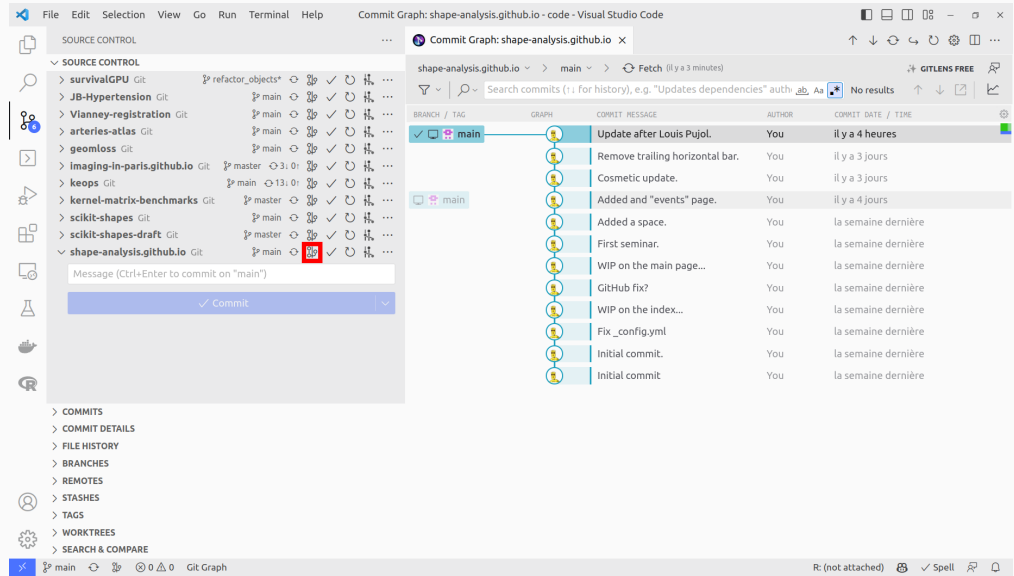

# **The Git Graph view – basically the same thing!**

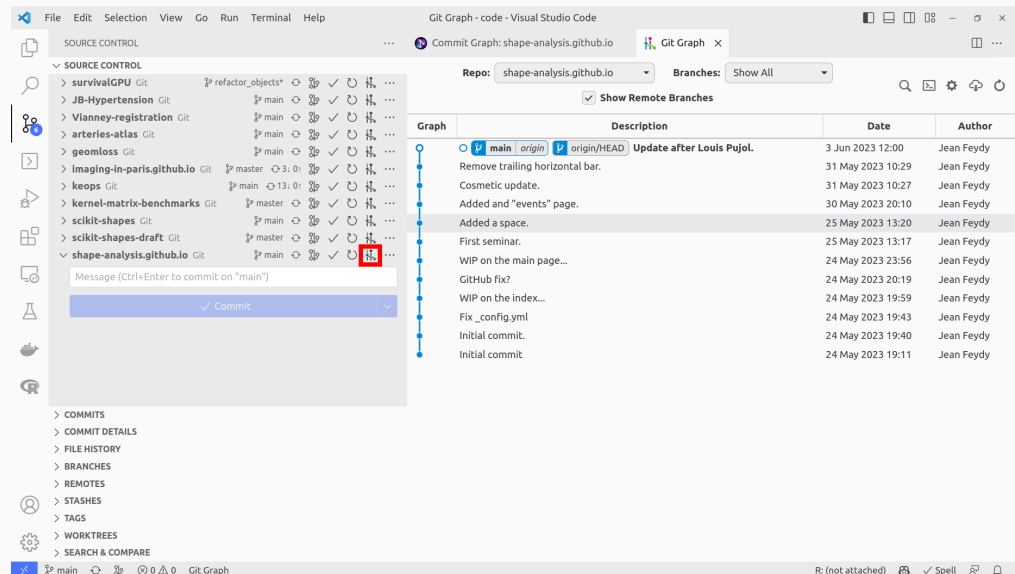

17

# **Step 1: edit some file**

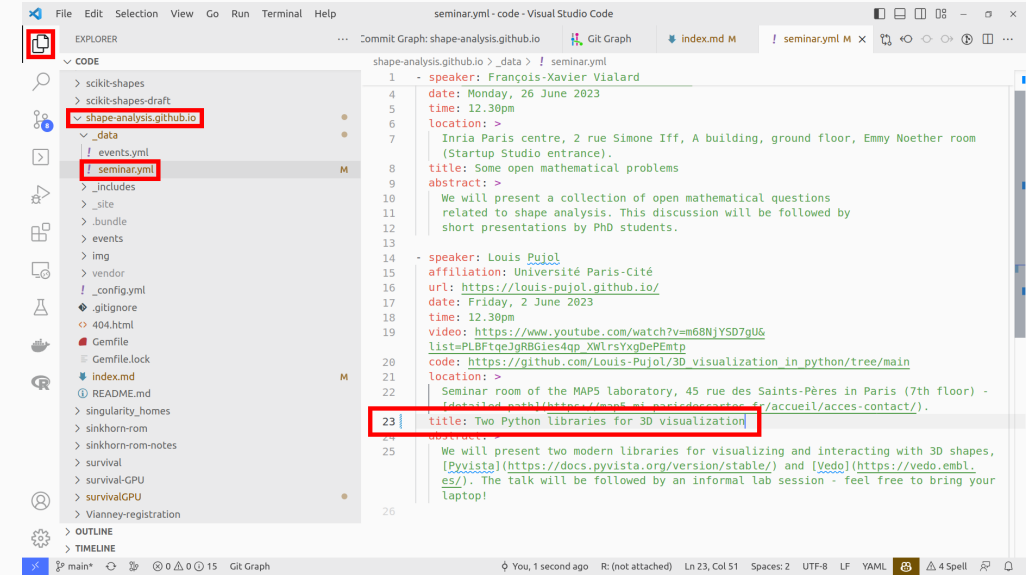

# **Step 2: switch to the Git panel**

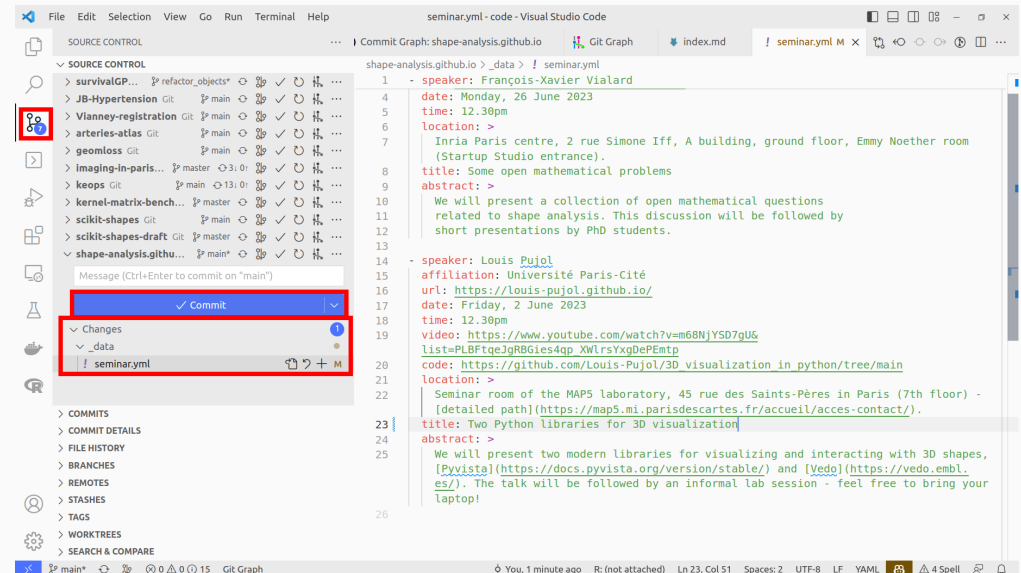

# **Step 3: check your modifications**

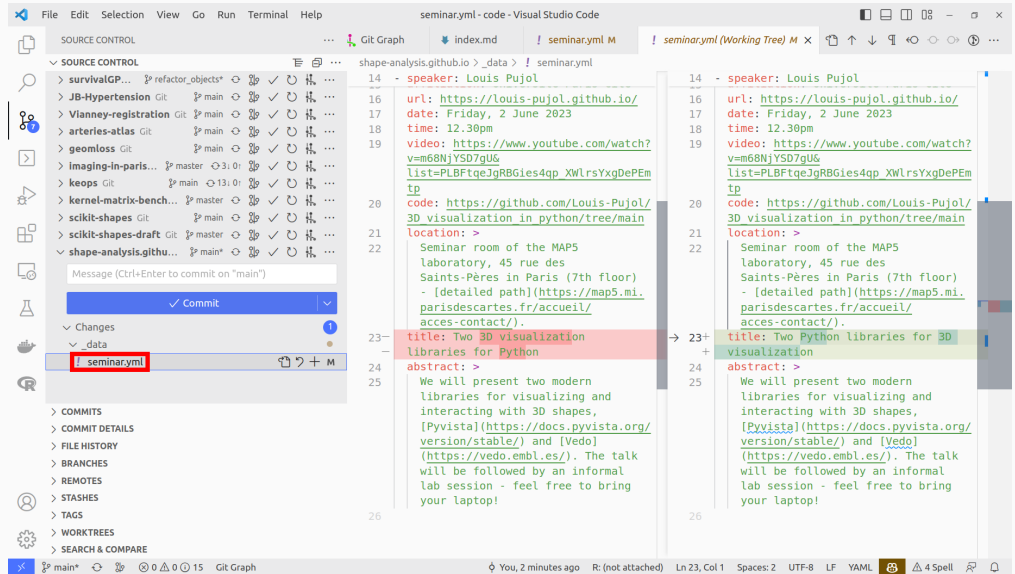

# **Step 4: look at the graph history**

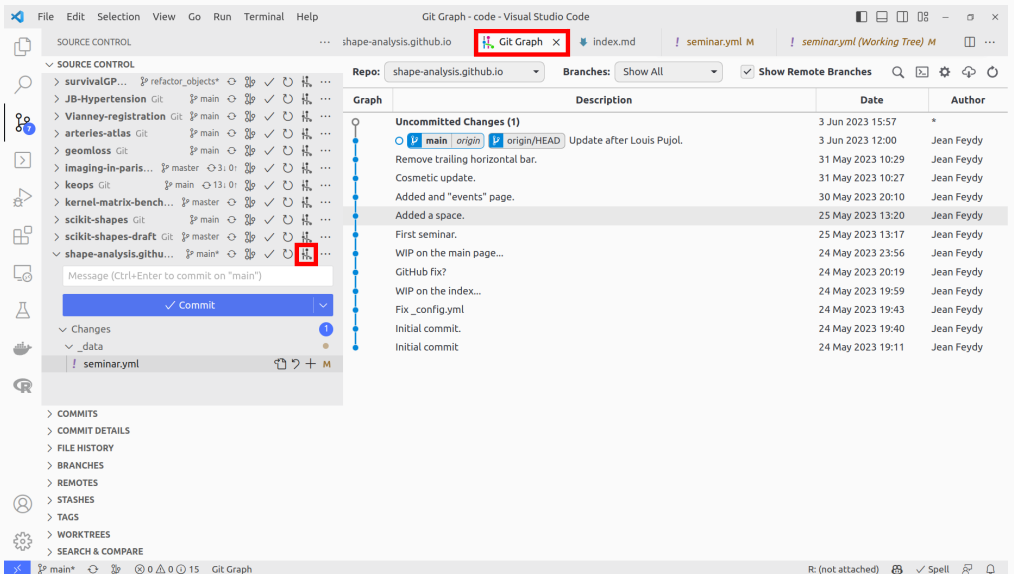

# **Step 5: give a name to your modification and commit**

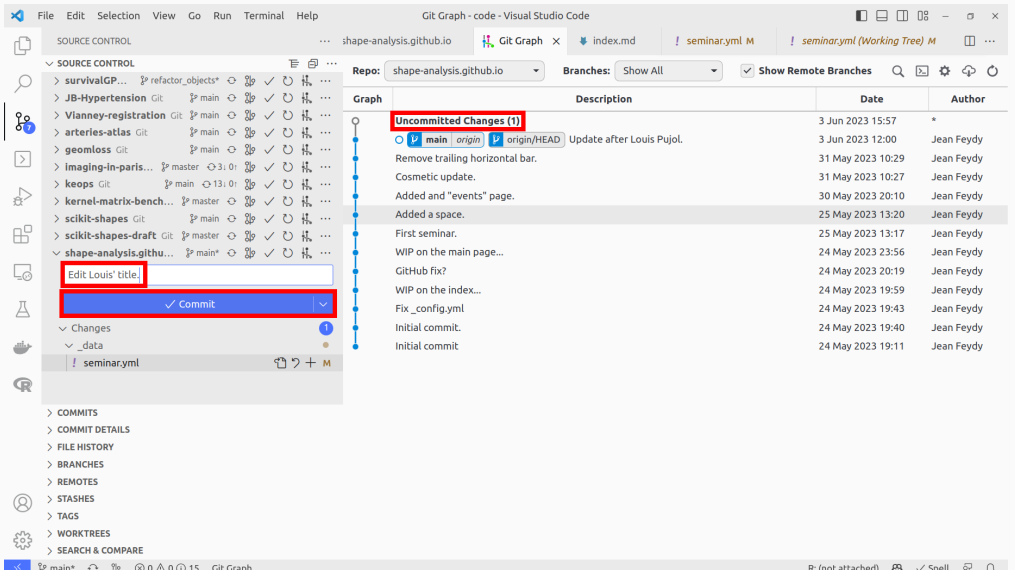

#### **Step 7: synchronize your local version with the GitHub cloud**

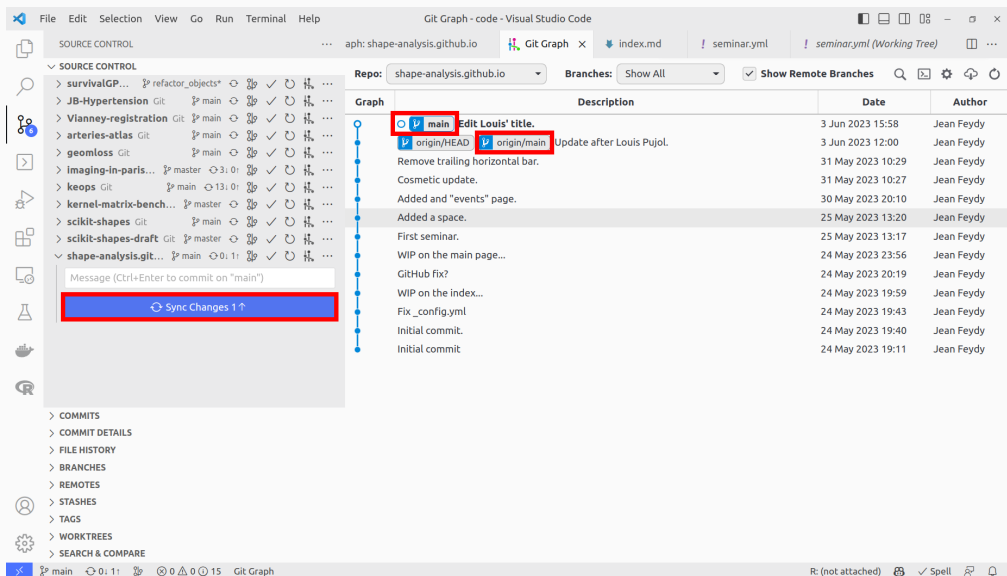

#### **Step 8: done!**

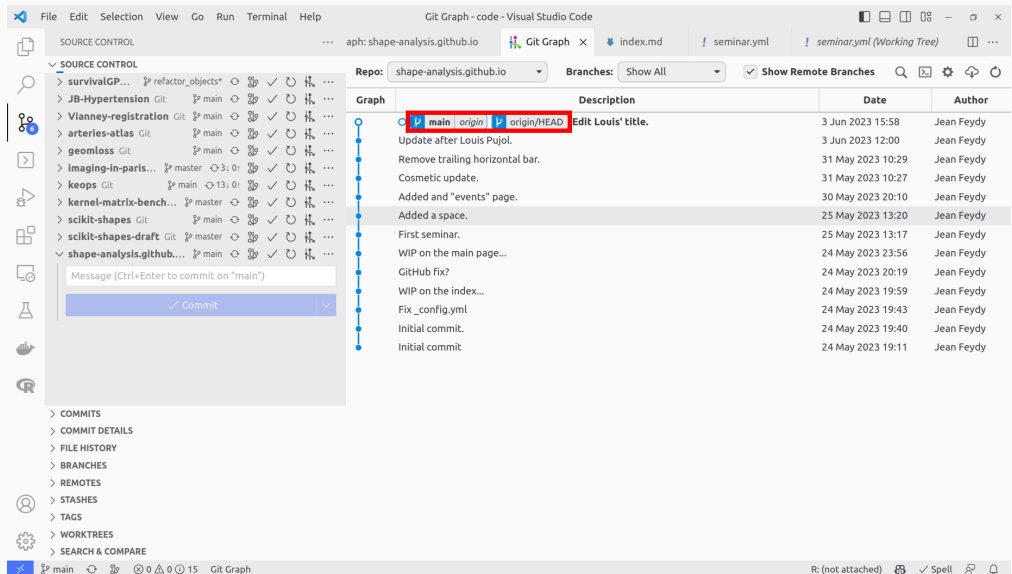

R: (not attached) 8 / Spell  $\bar{R}$  Q

# **Step 9: check online**

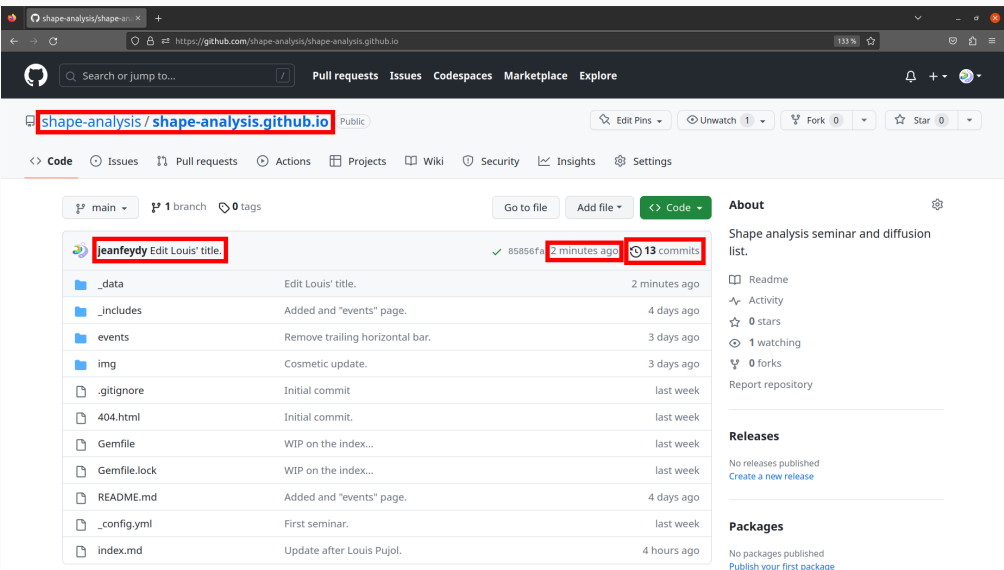

# **Step 9: check online**

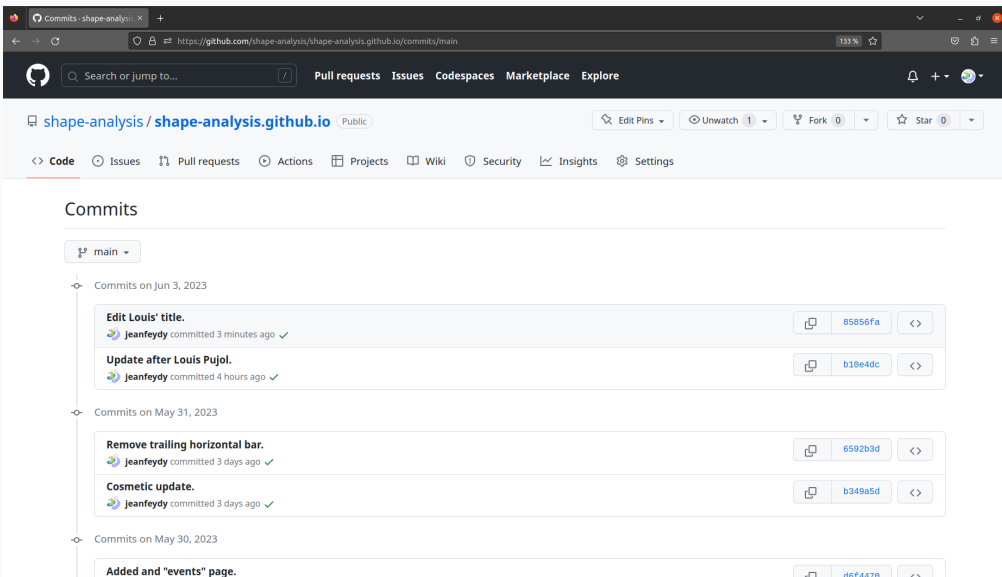

# **Git allows you to collaborate asynchronously**

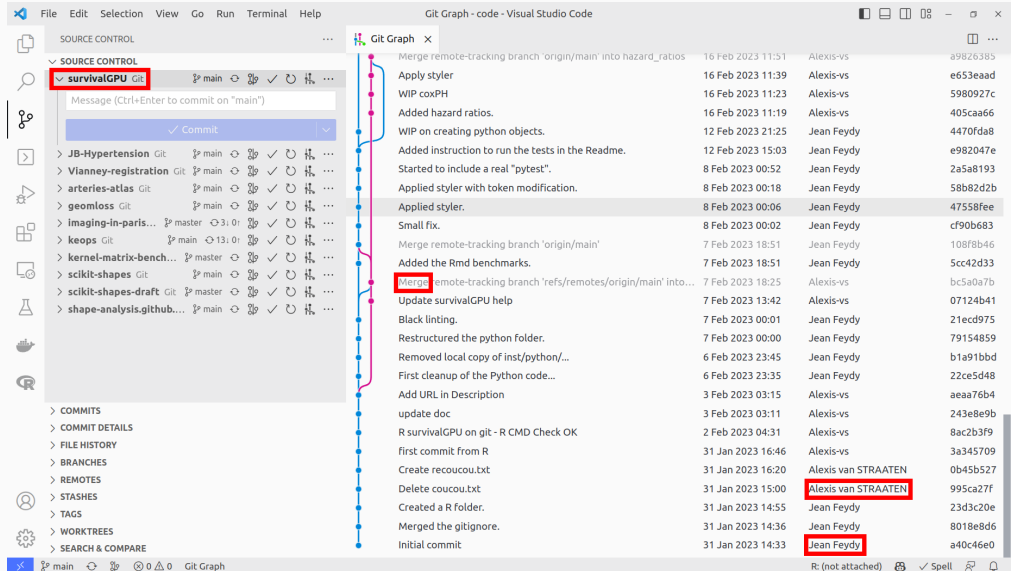

# **Development branches have names**

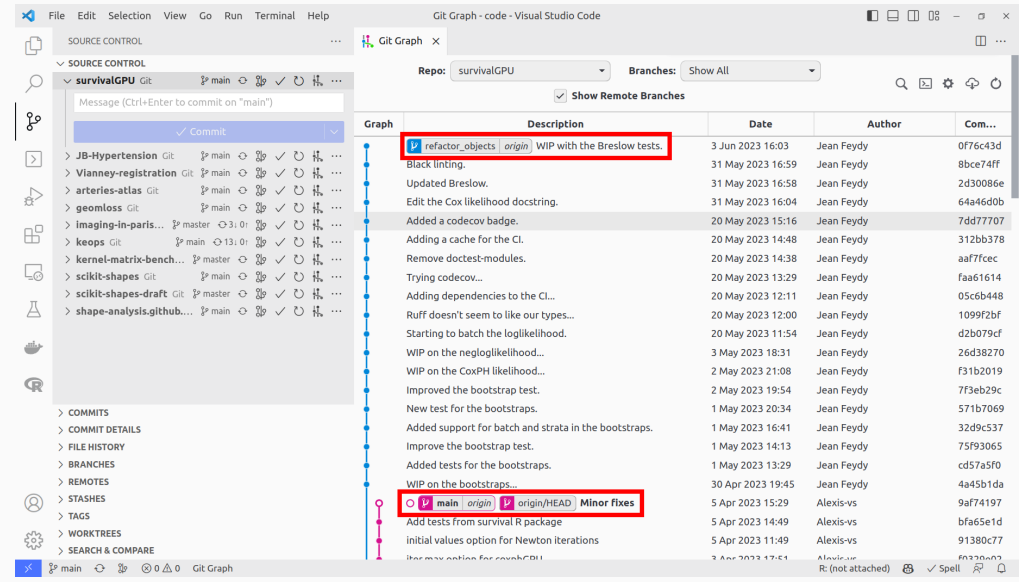

# **Right click on a commit to create a new branch**

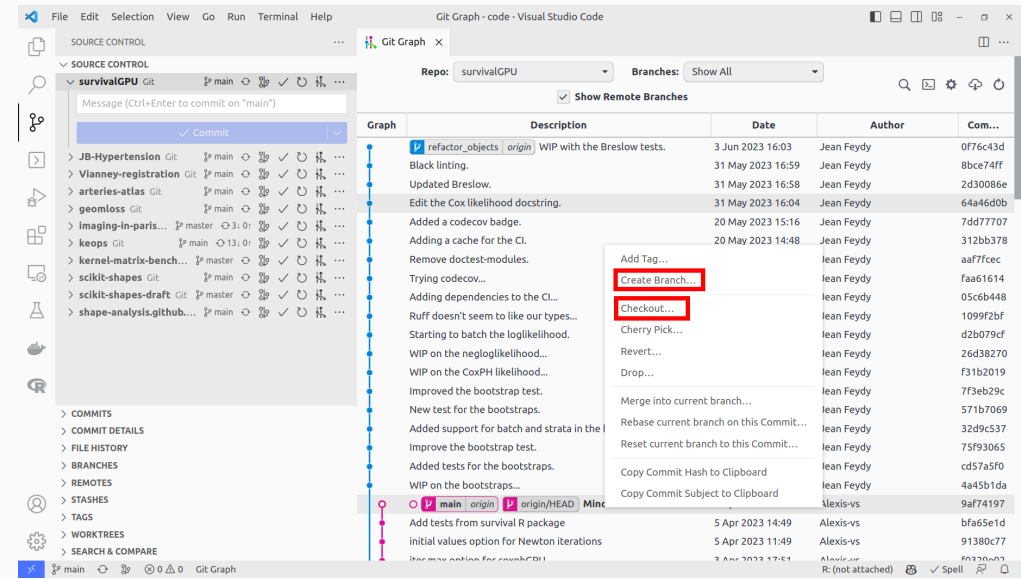

#### **Right click on a branch label to "check it out" or merge it**

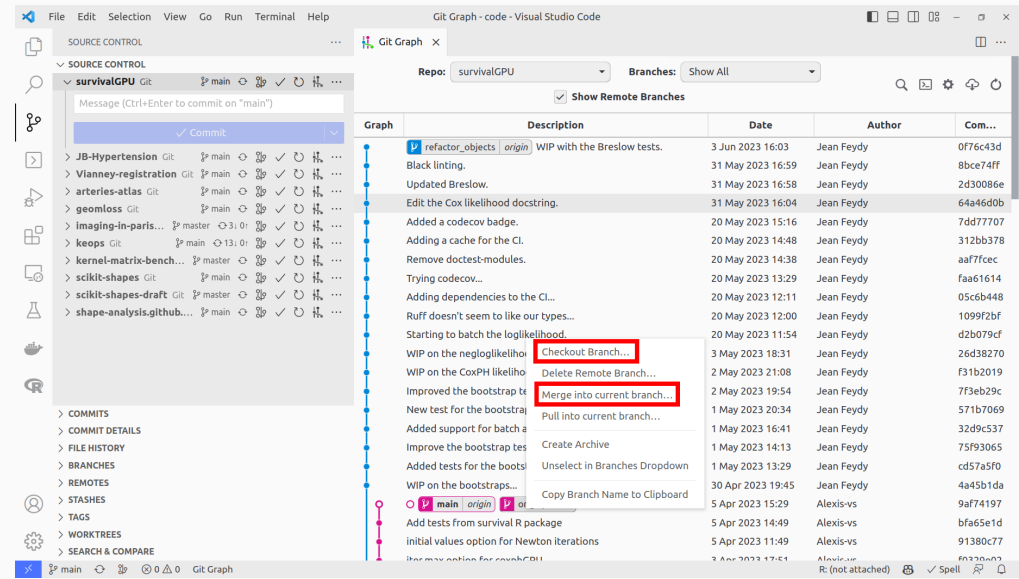

#### **Click on a commit to inspect changes**

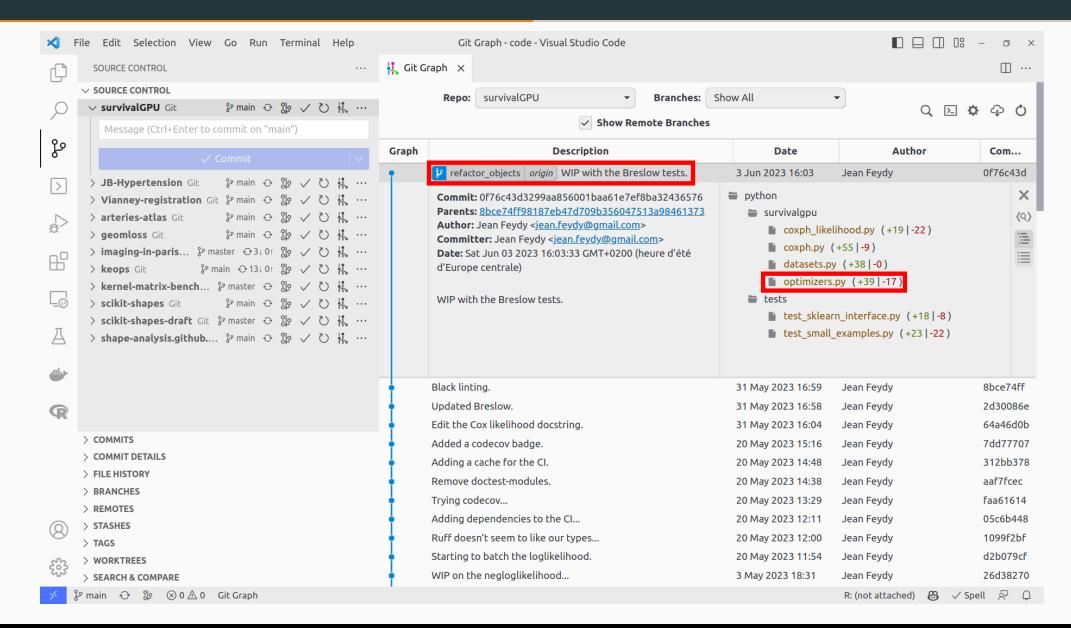

# **Diffs and roll-backs are very useful to debug!**

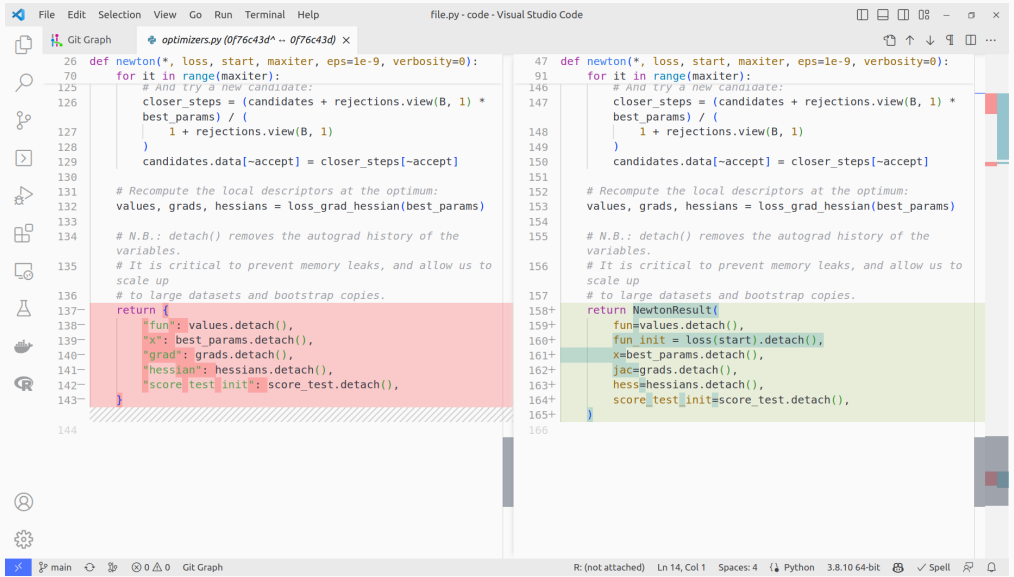

<span id="page-33-0"></span>**[Create a personal webpage](#page-33-0)**

A personal webpage is:

- The standard "CV format" in mathematics and computer science.
- **Mandatory in academia** ResearchGate or LinkedIn are not enough.
- **Helpful** to land a data science job.

Create a webpage **as soon as possible**:

- **Present** your projects without being constrained by a journal template.
- Help people **find** your slides, code, supplementary materials…
- Get referenced by Google **before** you're actively looking for a job.

## **Step 1: create a GitHub organization with the name of your future website**

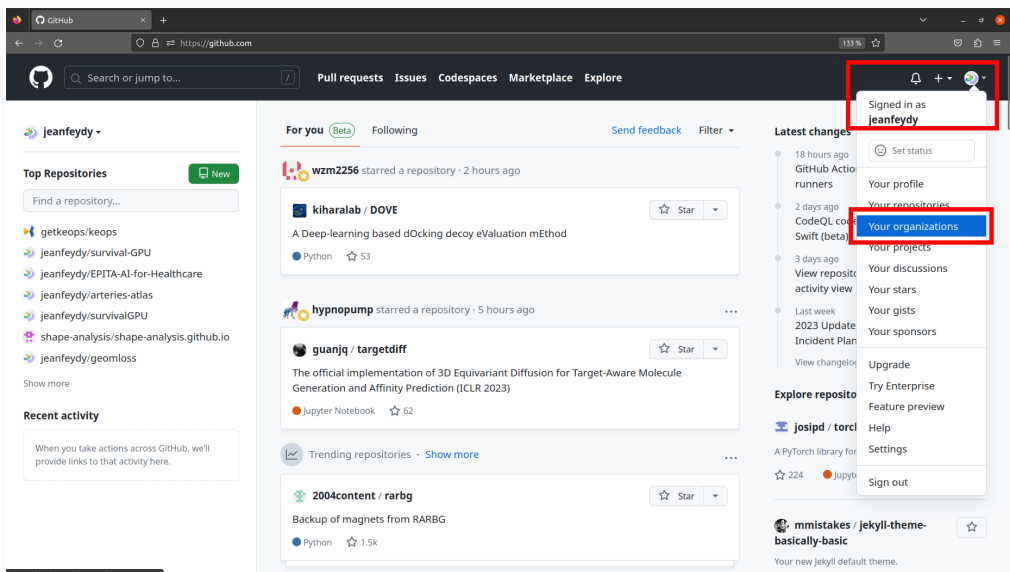

## **Step 1: create a GitHub organization that bears the name of your website**

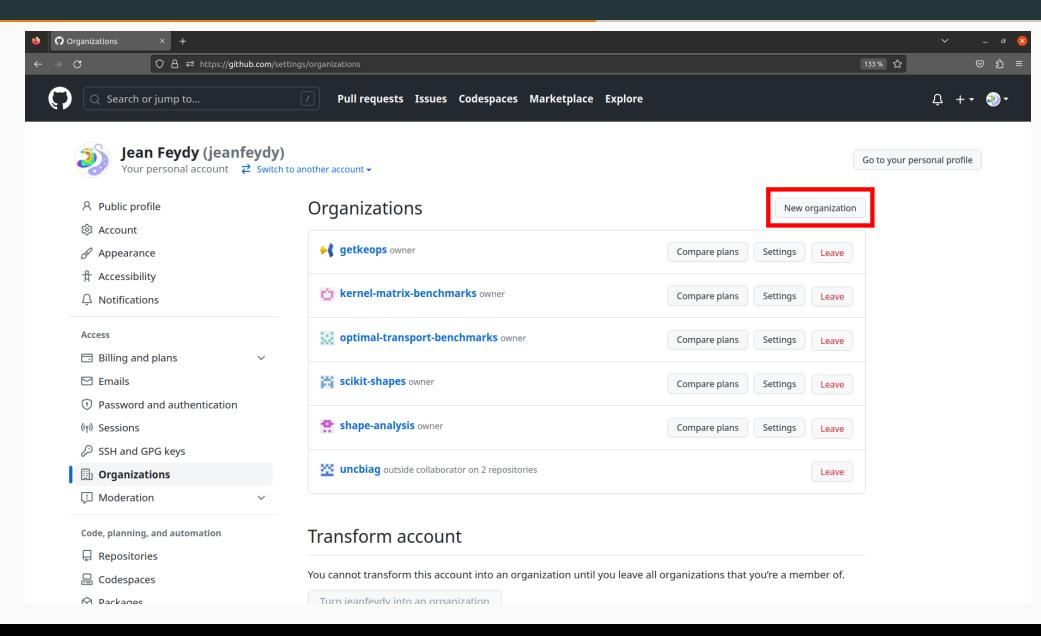

## **Step 1: create a GitHub organization that bears the name of your website**

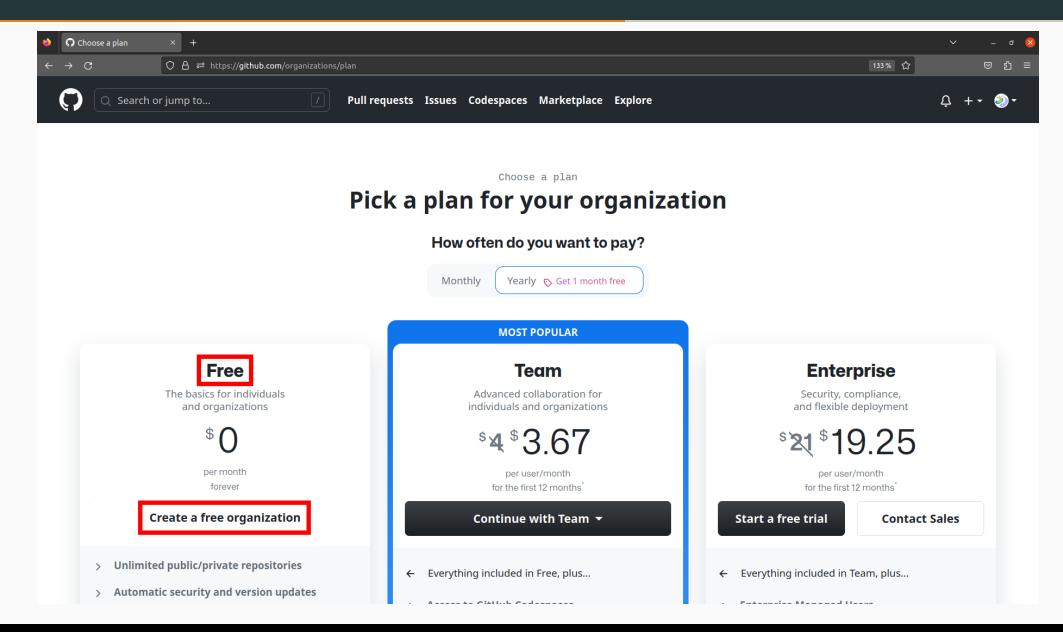

## **Step 1: create a GitHub organization that bears the name of your website**

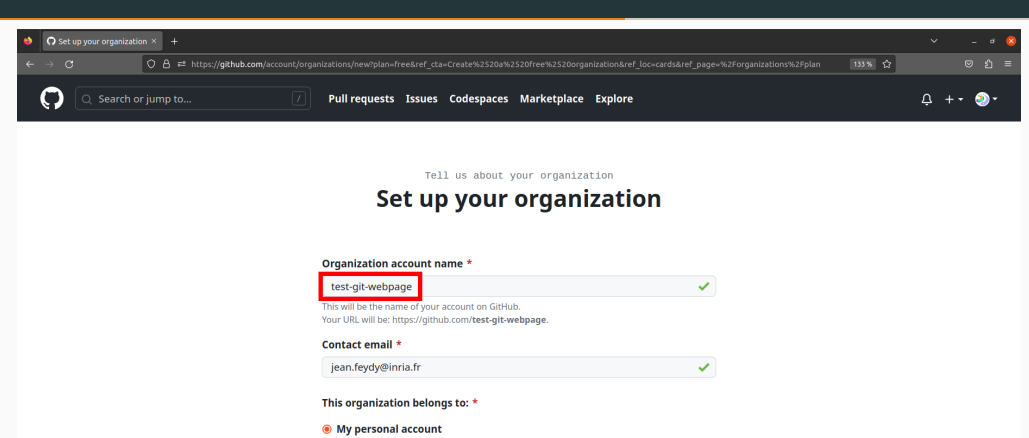

I.e., jeanfeydy (Jean Feydy)

#### ○ A business or institution

For example: GitHub, Inc., Example Institute, American Red Cross

I hereby accept the Terms of Service. For more information about GitHub's privacy practices, see the GitHub Privacy Statement.

# **Step 2: create a repository called yoursite.github.io**

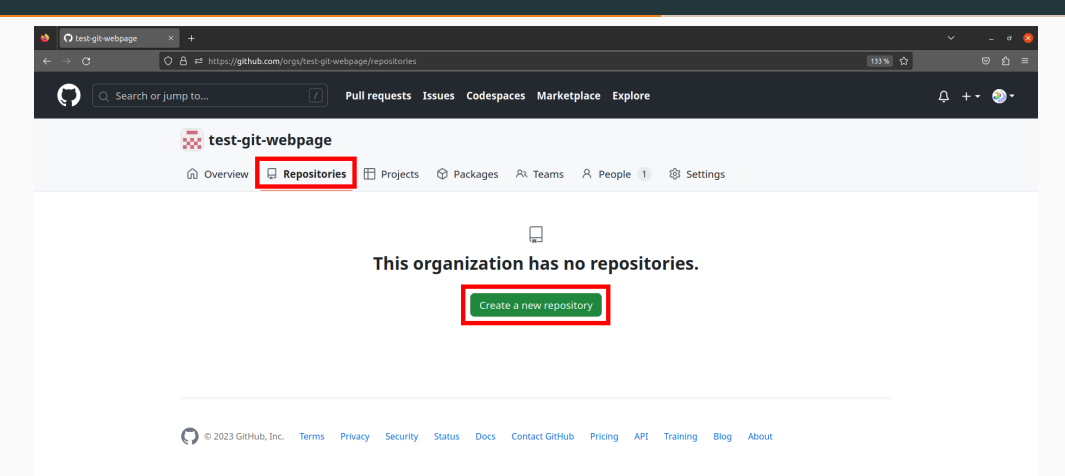

## **Step 2: create a repository called yoursite.github.io**

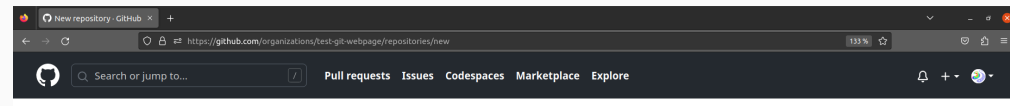

#### **Create a new repository**

A repository contains all project files, including the revision history. Already have a project repository elsewhere? Import a repository.

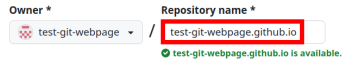

Great repository names are short and memorable. Need inspiration? How about glowing-computingmachine?

**Description** (optional)

A test git webpage.

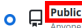

Anyone on the internet can see this repository. You choose who can commit.

Α **Private** You choose who can see and commit to this repository.

#### Initialize this repository with:

#### Add a README file

This is where you can write a long description for your project. Learn more about READMEs.

#### Add .gitignore

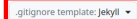

Choose which files not to track from a list of templates. Learn more about ignoring files.

#### **Step 3: create some minimal files**

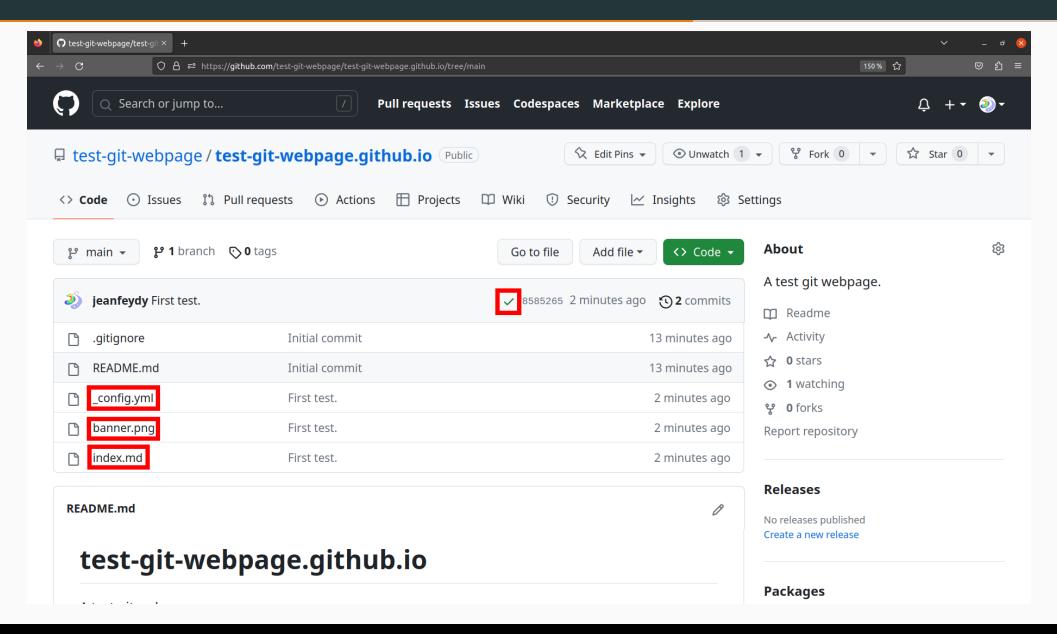

# **Step 4: choose your Jekyll theme**

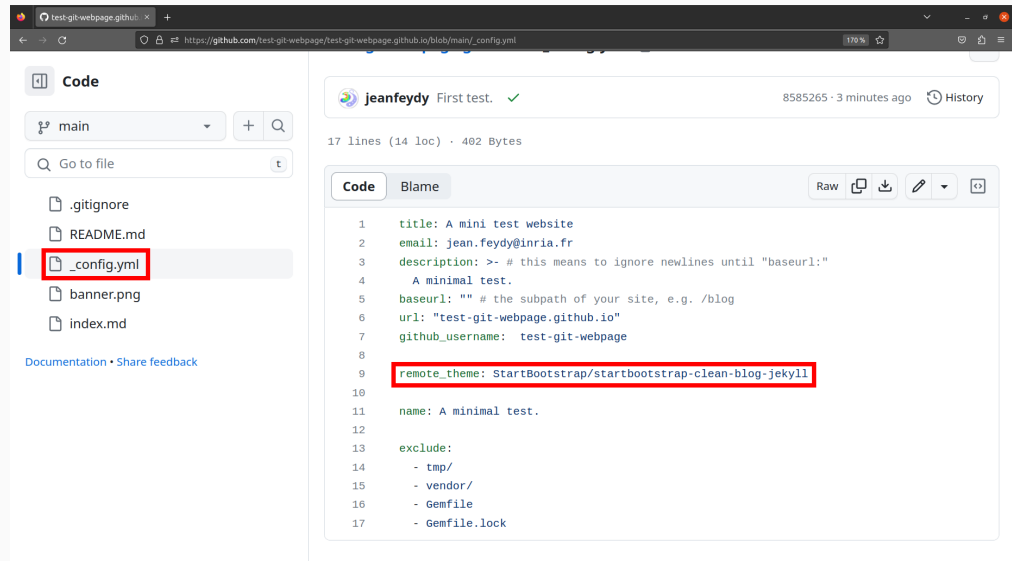

# **Step 5: create a nice banner using e.g. the Midjourney AI**

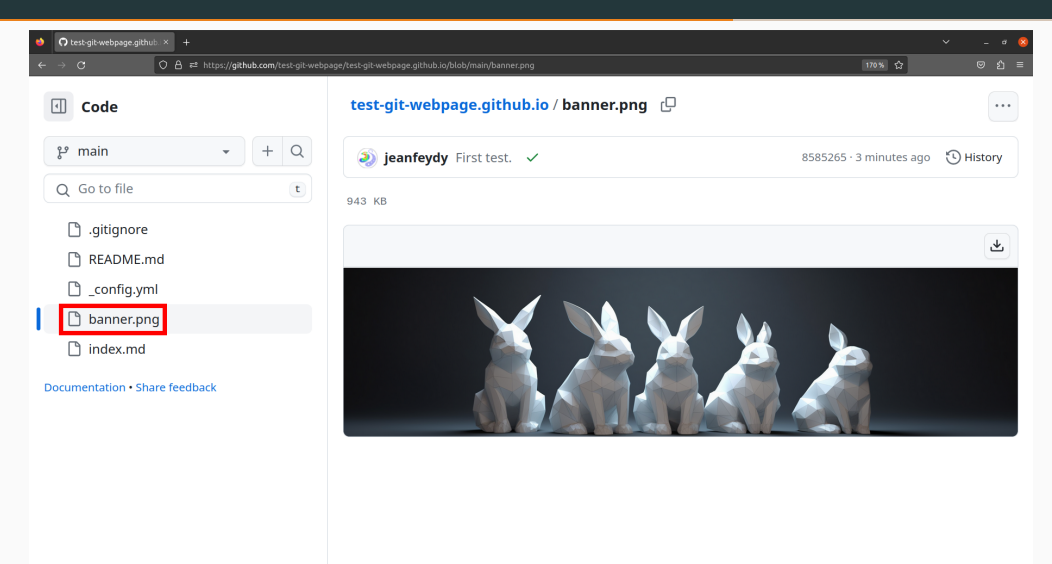

# **Step 6: create your front page**

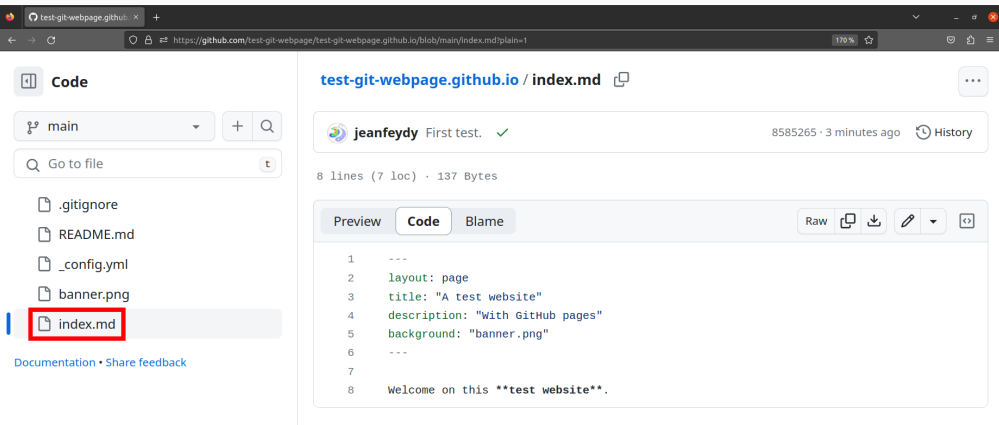

# **Step 7: commit, synchronize… and it's live!**

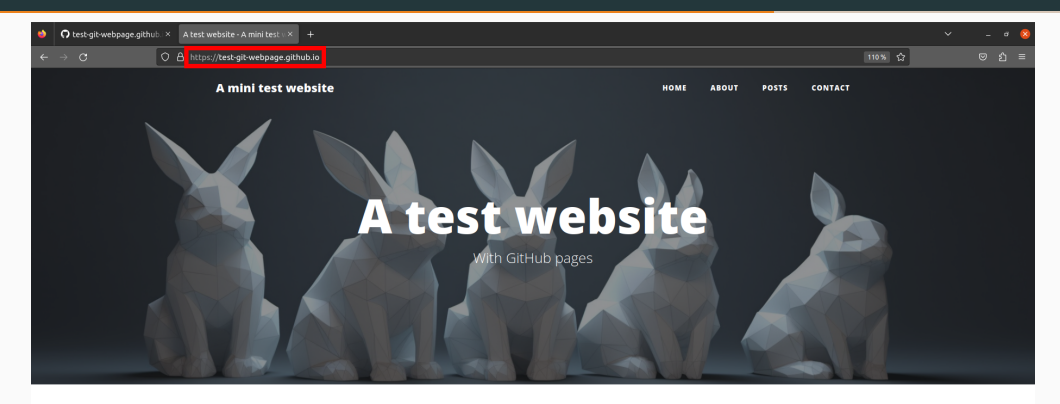

Welcome on this test website.

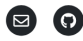

Copyright © 2023

#### **A slightly more complete example**

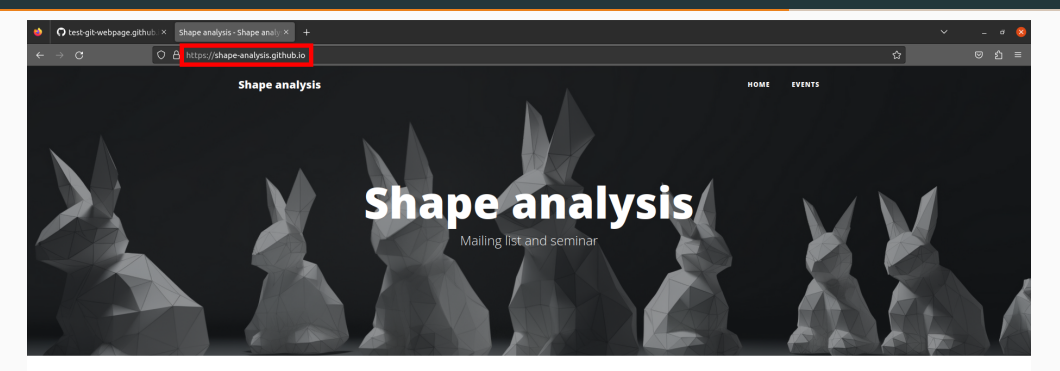

This website is home to the French research community on the analysis of 3D shapes, from biomedical imaging to computer assisted design and graphics.

We organize an open seminar in Paris and diffuse announcements related to relevant software tools, conferences and job offers.

Please feel free to invite newcomers in the field (interns, students, engineers...).

#### **Mailing list**

To register to shapes@inria.fr. please:

# **A slightly more complete example**

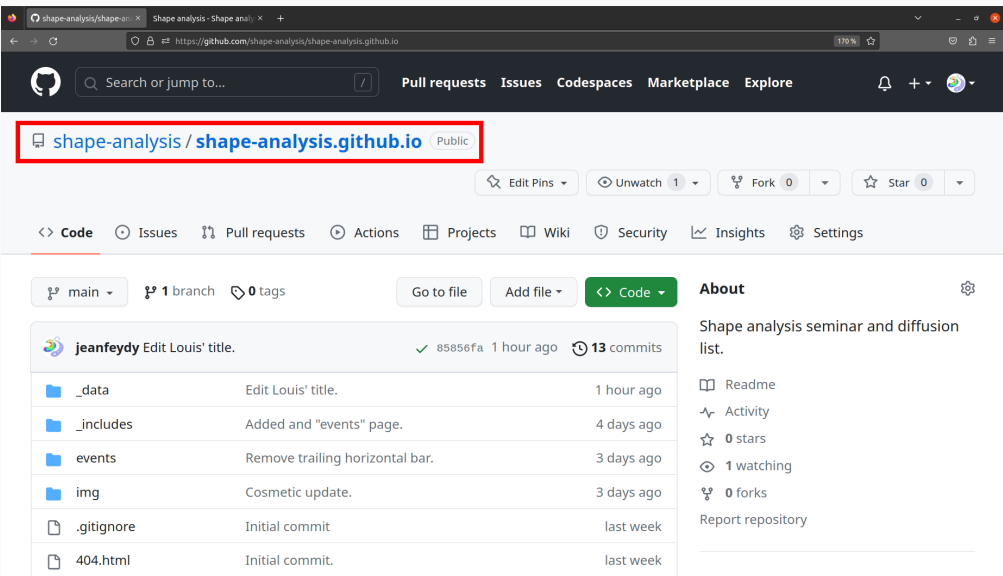

#### **Going further with Quarto – include Python and R notebooks, etc.**

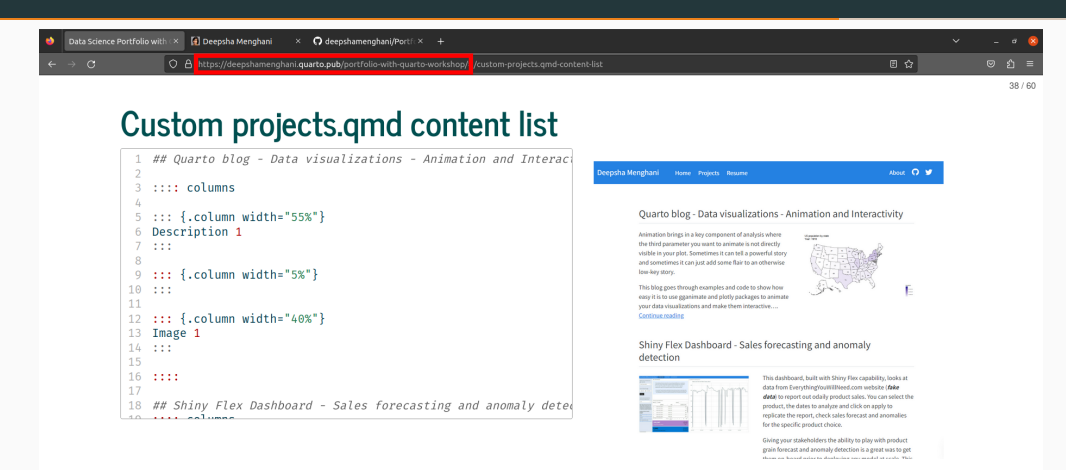

47

ia posit⊗

# <span id="page-49-0"></span>**[Make your code look clean](#page-49-0)**

These tools:

- Choose spacings, line breaks and parentheses for you.
- **Do not impact the meaning** of your code.
- Smooth out discrepancies between **different collaborators**.

Some good options:

- **black** for Python (pip install "black[jupyter]")
- **styler** for R (install.packages("styler"))

```
def f(a, **kwargs):
     b = a +1c = b \star \star 2 + a \star 3return c + 1
```

```
r = f(1, b) = [x \cdot x \cdot 2 \text{ for } x \text{ in } range(10)], d = [y \cdot x \cdot 3 \text{ for } y \text{ in } range(5)],e = \lceil z \cdot \times 4 \rceil for z in range(3)])
```

```
def f(a, **kwargs):
     b = a + 1c = b \times 2 + a \times 3return c + 1
r = f(1,
      b = \lceil x \cdot x \cdot 2 \rceil for x in range(10)],
     d = [y \star \star 3 for y in range(5)],
     e = [z \star \star 4 for z in range(3)],
)
```
<span id="page-53-0"></span>**[Test your code automatically](#page-53-0)**

# **Automatic testing is a key part of software engineering**

Modern tools:

- Let you write test functions with **minimal overhead**.
- Run a full test suite every time you push a commit to GitHub.
- Send you an **e-mail** if your modifications have **introduced a bug**.

This is key:

- To quickly identify mistakes.
- To let you **trust your collaborators** on large projects.
- To let users **trust your team**.
- To let the **future** you trust the **current** you…
- To raise an alarm if a **dependency update** (PyTorch…) breaks your code.

**testthat** is the standard package for R.

A personal selection for Python:

- **pytest** to discover test functions in the repository.
- **hypothesis** to generate challenging test cases.
- **beartype** to check function inputs.
- **jaxtyping** to check the shapes of NumPy arrays and Torch tensors.
- **codecov** to highlight the parts of the code that are yet to be tested.

## **Step 1: create a file named test\_\*.py and a function test\_\*(...)**

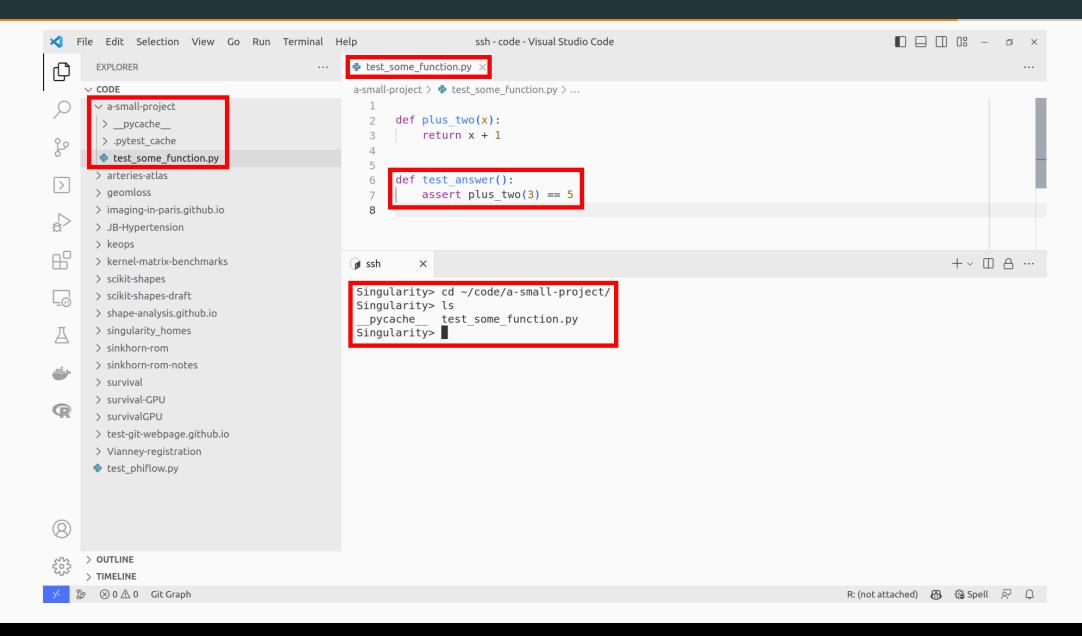

# **Step 2: find bugs**

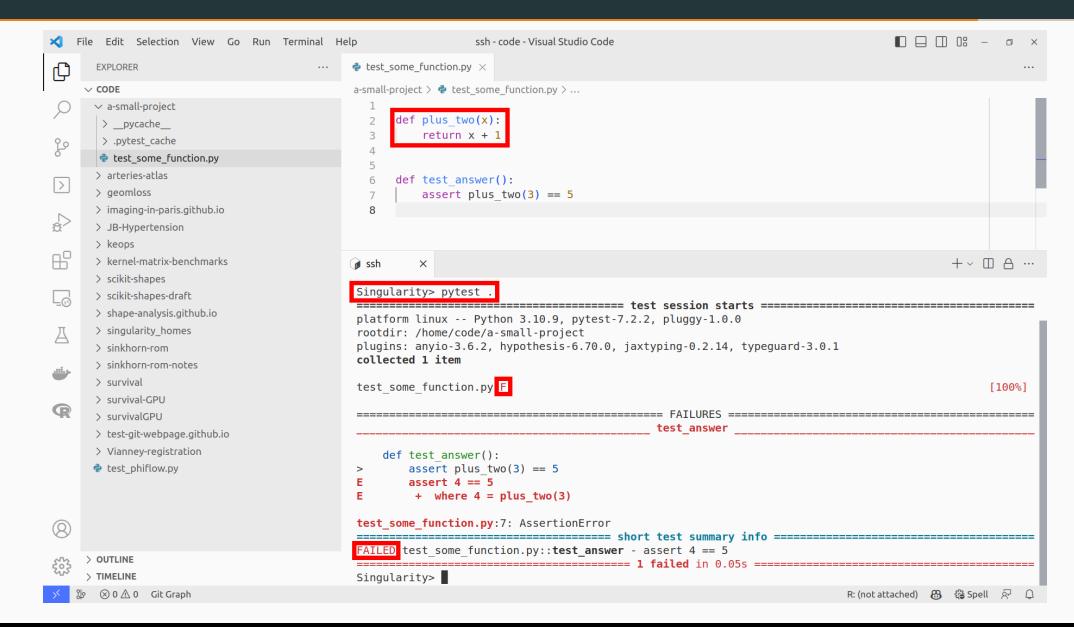

#### **Step 3: fix them!**

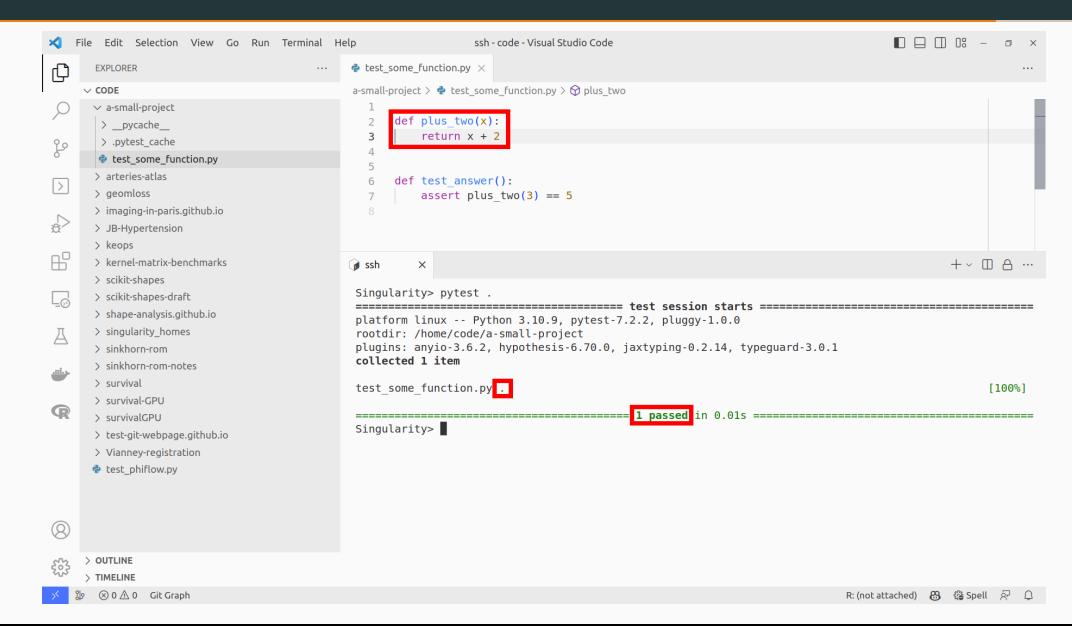

#### **Step 4: setup automated tests for every GitHub push**

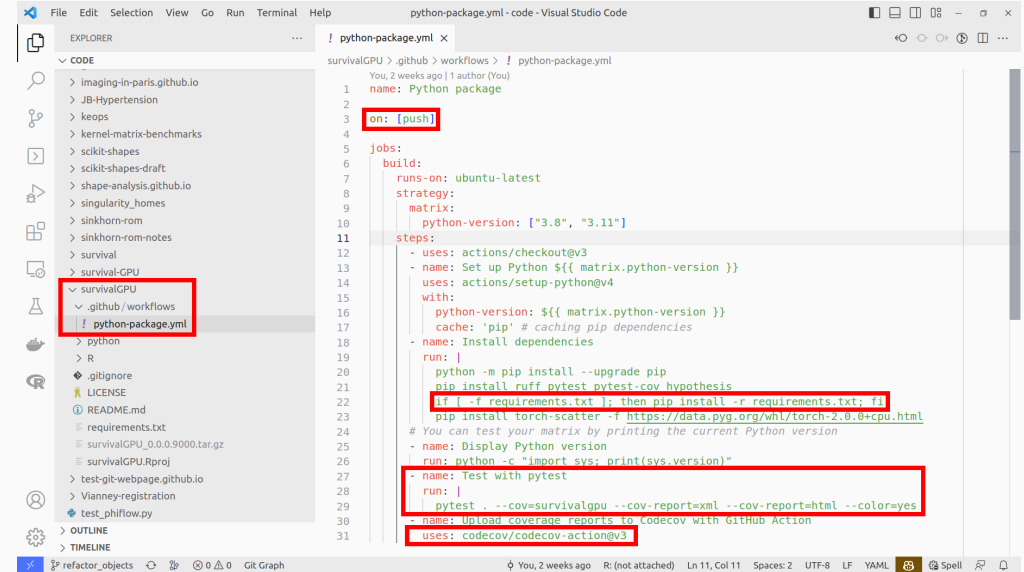

# **Step 5: tests run for free on the GitHub servers**

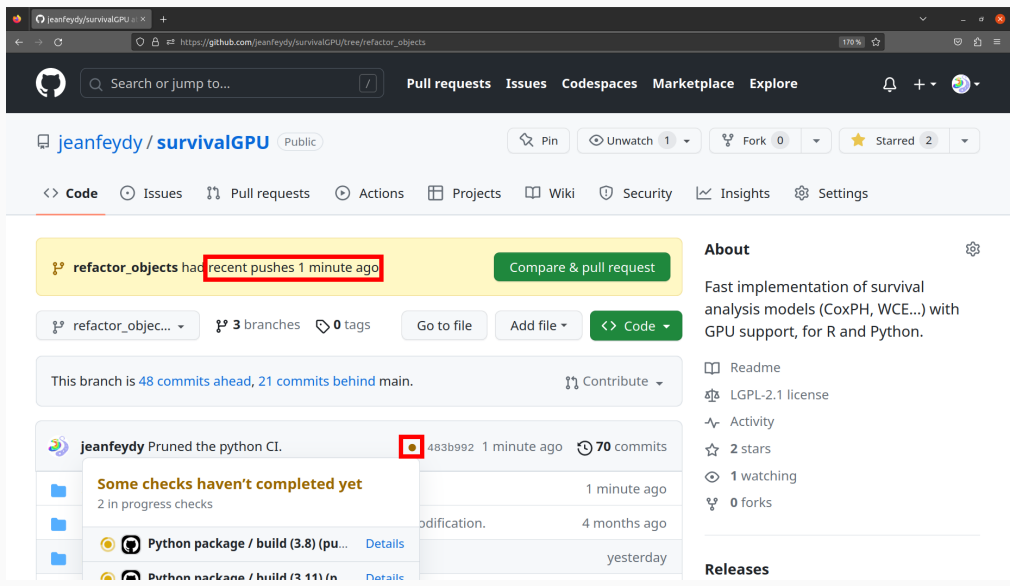

#### **Success: your tests passed!**

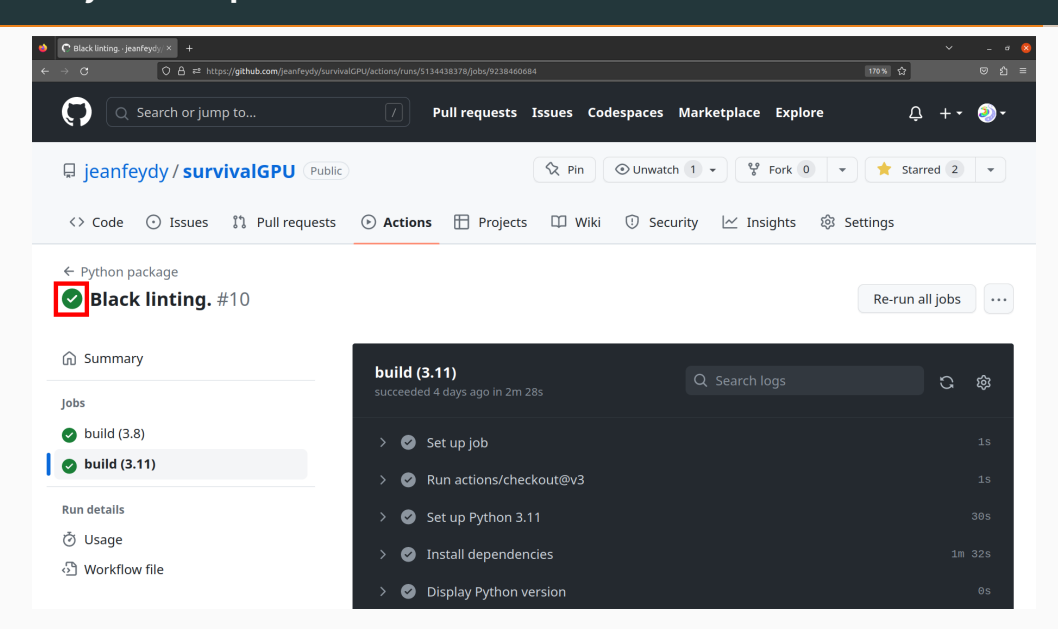

# **Failure: you will get an e-mail!**

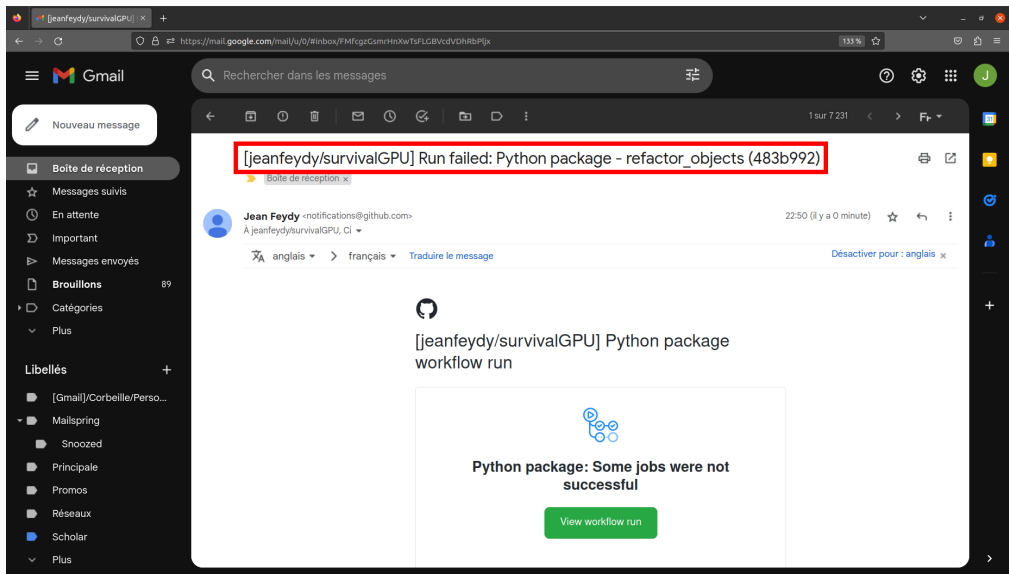

# **Failure: inspect the test run to identify the bug**

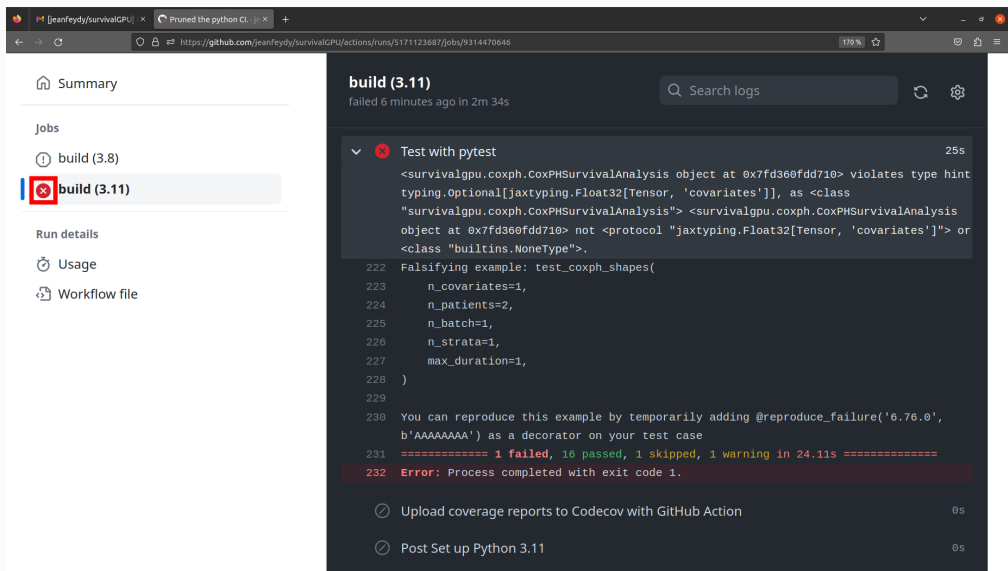

# **Codecov: a nice web API to inspect your test coverage**

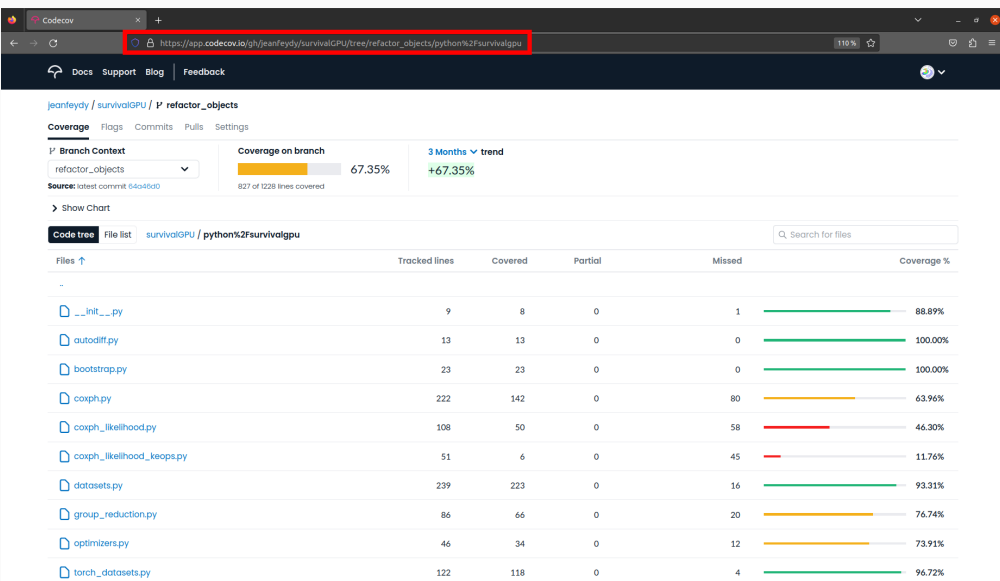

# **Codecov: a nice web API to inspect your test coverage**

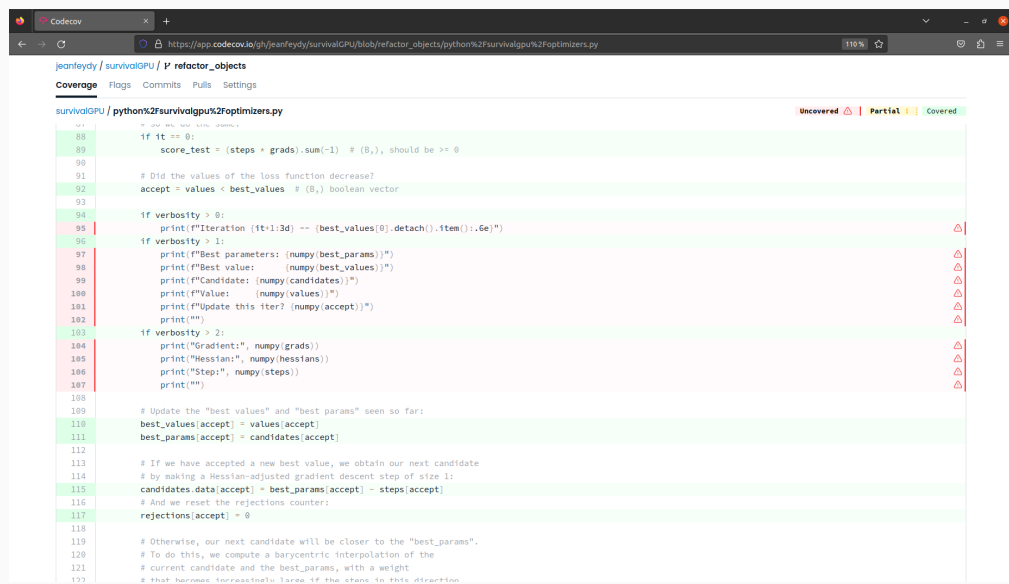

The tools we discussed today let you:

- **Collaborate efficiently** with your team.
- Control the **flow of information** about your work.

I strongly advise you to **try them out**:

- **Smooth** learning curve.
- Save **tons of time** (debugging, lost versions…).
- **Be credible** in team meetings, conferences, job interviews.

# **Please feel free to ask me questions anytime!**

# **References i**